AN\_RF current to electric field strength extrapolation V1.1.docx V1.1

## **USING RF CURRENT PROBE MEASUREMENTS TO EXTRAPOLATE TO RADIATED E-FIELD STRENGTH**

TEKBOX

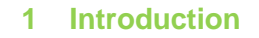

Signal- and power supply cables carrying conducted noise act as antennas and consequently cause radiated emissions.

Henry Ott and Clayton Paul outlined a method to convert RF current probe measurements into electric field strength radiated from cables carrying RF currents. It is a derivation/simplification of the full treatment outlined in "Antenna Theory – Analysis and Design" (C. Balanis).

This application note is based on an excellent article on the website of Andy Eadie from EMC FASTPASS. The application note explains how this method can be applied, using Tekbox EMCview software. It automatically creates a graph of radiated emissions, converting a common mode current conducted noise measurement carried out with a RF current probe and a spectrum analyzer.

Andy Eadie´s article can be found here:

<https://emcfastpass.com/current-probe-e-field-emi-testing/>

#### **2 A bit of mathematics**

#### **"The Formula"**

$$
E = \frac{4\pi \cdot 10^{-7} (f \cdot I \cdot L) sin\theta}{r}
$$

 $E =$  electric field strength  $[V/m]$  $f = frequency [Hz]$  $I = CM$  current  $[A]$  $L =$  cable length  $[m]$  $r =$  measurement distance  $[m]$  $\Theta = \pi/2$ 

According to Andy Eadie's article, this formula delivers a very accurate result up until approximately 200 MHz with a 1m cable.

Since we have radiation limits given in dBµV/m and measure RF currents with a spectrum analyzer, we have to convert the formula into a more practical form.

Substituting field strength and RF current by its logarithmic equivalents:

$$
E[V/m] = 10^{(E\left[\frac{dB\mu V}{m}\right] - 120)/20}
$$

 $[I(A)] = 10^{(I[dB\mu A]-120)/20}$ 

Inserting it into the formula:

$$
10^{(E\left[^{dB\mu V}\!/_{m}\right]-120)/20}=\frac{4\pi\cdot10^{-7}(f\cdot L)\cdot1}{r}\cdot10^{(I\left[dB\mu A\right]-120)/20}
$$

Applying the logarithm to the formula:

$$
\log(10^{(E\left[\frac{dB\mu V}{m}\right]-120)/20}) = \log\left(\frac{4\pi \cdot 10^{-7}(f \cdot L) \cdot 1}{r}\right) + \log(10^{(I\left[dB\mu A\right]-120)/20})
$$

Applying logarithmic rules:

$$
E\left[\frac{dB\mu V}{m}\right] = I[dB\mu A] + 20\log\left(\frac{4\pi \cdot 10^{-7}(f \cdot L)}{r}\right)
$$

Substituting I with U being the output voltage of the RF current probe and Z the trans-impedance of the current probe:

$$
E\left[\frac{dB\mu V}{m}\right] = U[dB\mu V] - Z[dB\Omega] + 20\log\left(\frac{4\pi \cdot 10^{-7}(f \cdot L)}{r}\right)
$$

AN\_RF current to electric field strength extrapolation V1.1.docx V1.1

## **USING RF CURRENT PROBE MEASUREMENTS TO EXTRAPOLATE TO RADIATED E-FIELD STRENGTH**

TEKBOX

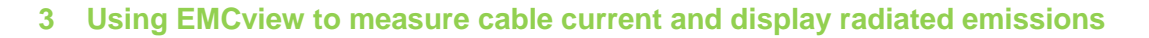

The formula was converted into a sum of three logarithmic terms, which now can be processed easily by EMCview:

U [dBµV] is the RF current probe output voltage, measured by the spectrum analyzer

Z [dBΩ] is the trans-impedance versus frequency file of the current probe

 $20 \log \left( \frac{4\pi \cdot 10^{-7}(f \cdot L)}{2} \right)$  $(\frac{1}{r})^{(n)}$ ) is the "cable current to radiated field strength conversion coefficient"

Calculate it for a series of frequency points and the desired values for cable length and measurement distance using Excel. Next convert it into a cable current to radiated emission conversion file in text format, same as any other conversion / correction file used for EMCview.

Trans-impedance file and the cable current to radiated emission conversion file can be loaded as either LISN file, amplitude correction file or cable correction file, since any of those files simply contain coefficients versus frequency which will be added or subtracted to the measurement values read from the spectrum analyzer.

#### **4 Example**

The conversion coefficient shall be calculated for a cable length of 1m and a measurement distance of 3m. The frequency span shall cover 150 kHz to 200 MHz. The table below shows the results of the Excel calculation:

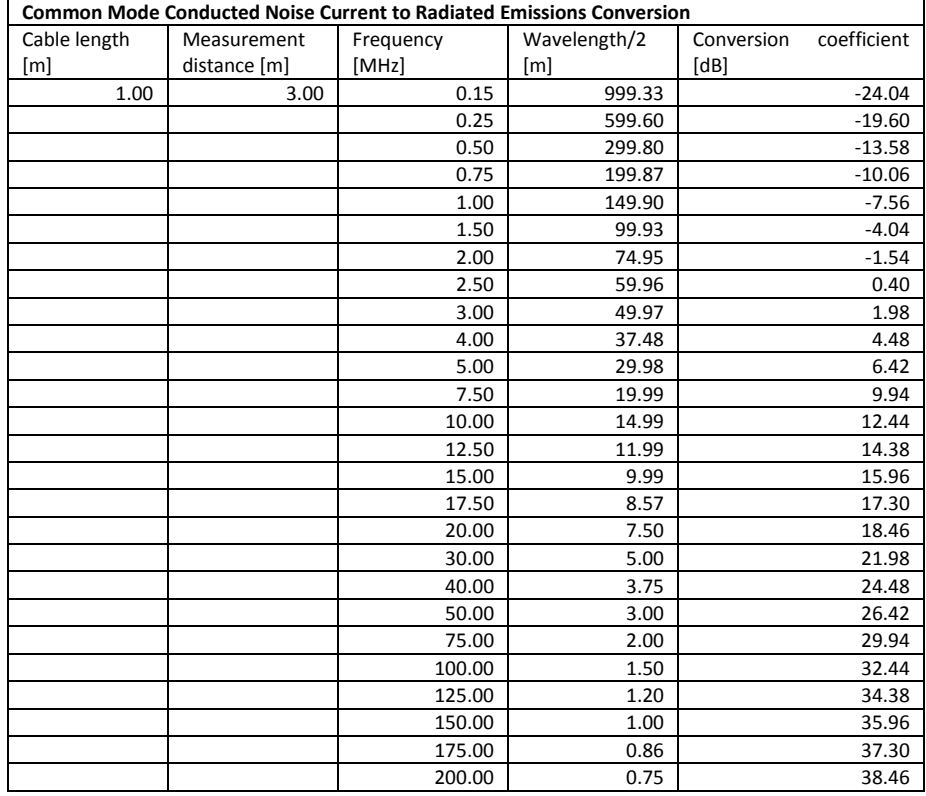

The conversion coefficients need to be entered into a conversion file for EMCview. Andy Edie's article refers to a paper, which recommends to truncate the conversion factor at the maximum cable length of λ/2 in order to increase the accuracy of the conversion. Consequently, the conversion value will be truncated at a value of 35.96 dB above 150 MHz when creating the EMCview conversion file.

TEKBOX

SOLITION

## **USING RF CURRENT PROBE MEASUREMENTS TO EXTRAPOLATE TO RADIATED E-FIELD STRENGTH**

The conversion factors are now entered into a gain file for EMCview using a plain text editor and saved as *L1m\_R3m\_current\_to\_radiated\_conversion.amp* Since gain will always be subtracted from the measurement result, the sign of the conversion factor needs to be reversed in order to be added.

[Application] Software=TekBox RP-W32-D7 Version=Release Date=23.06.2020 17:55:55 **[General]** Name=L1m\_R3m\_current\_to\_radiated\_conversion Freq\_Interplot\_Mode=log Level\_Interplot\_Mode=log [Data] Freq1=150000 Lev1=24.04 Freq2=250000 Lev2=19.6 Freq3=500000  $Lev3 = 13.58$ Freq4=750000 Lev4=10.06 Freq5=1000000 Lev5=7.56 Freq6=1500000 Lev6=4.04 Freq7=2000000 Lev7=1.54 Freq8=2500000  $Lev8 = -0.4$ Freq9=3000000 Lev9=-1.98 Freq10=4000000  $Levi0 = -4.48$ Freq11=5000000  $Lev11 = -6.42$ Freq12=7500000 Lev12=-9.94 Freq13=10000000 Lev13=-12.44 Freq14=12500000 Lev14=-14.38 Freq15=15000000 Lev15=-15.96 Freq16=17500000  $Levi6 = -17.3$ Freq17=20000000 Lev17=-18.46 Freq18=30000000 Lev18=-21.98 Freq19=40000000 Lev19=-24.48 Freq20=50000000 Lev20=-26.42 Freq21=75000000  $Lev21 = -29.94$ Freq22=100000000 Lev22=-32.44 Freq23=125000000 Lev23=-34.38 Freq24=150000000 Lev24=-35.96 Freq25=175000000  $Lev25 = -35.96$ Freq26=200000000 Lev26=-35.96 Freq27=500000000  $L = \sqrt{27} = 35.96$ 

The conversion file is extended to 500 MHz in order to use it for a fast pre-test project for CISPR 32 radiated noise tests, which makes a fast scan from 10 MHz to 500 MHz using peak detector. Any spurious with high levels, can then be re-measured using the Quasi Peak detector. The conversion term is linear and in its logarithmic form also results in a straight line within a logarithmic grid. Consequently it would not be

## **USING RF CURRENT PROBE MEASUREMENTS TO EXTRAPOLATE TO RADIATED E-FIELD STRENGTH**

TEKBOX  $S$   $O$   $I$   $II$   $I$ 

 $\triangle$  1

necessary to involve so many frequency points. In fact, a conversion file with 3 frequency points would be sufficient, as will be shown below.

The screenshot of EMCview shows the corresponding project, designed to carry out a fast peak scan as mentioned above.

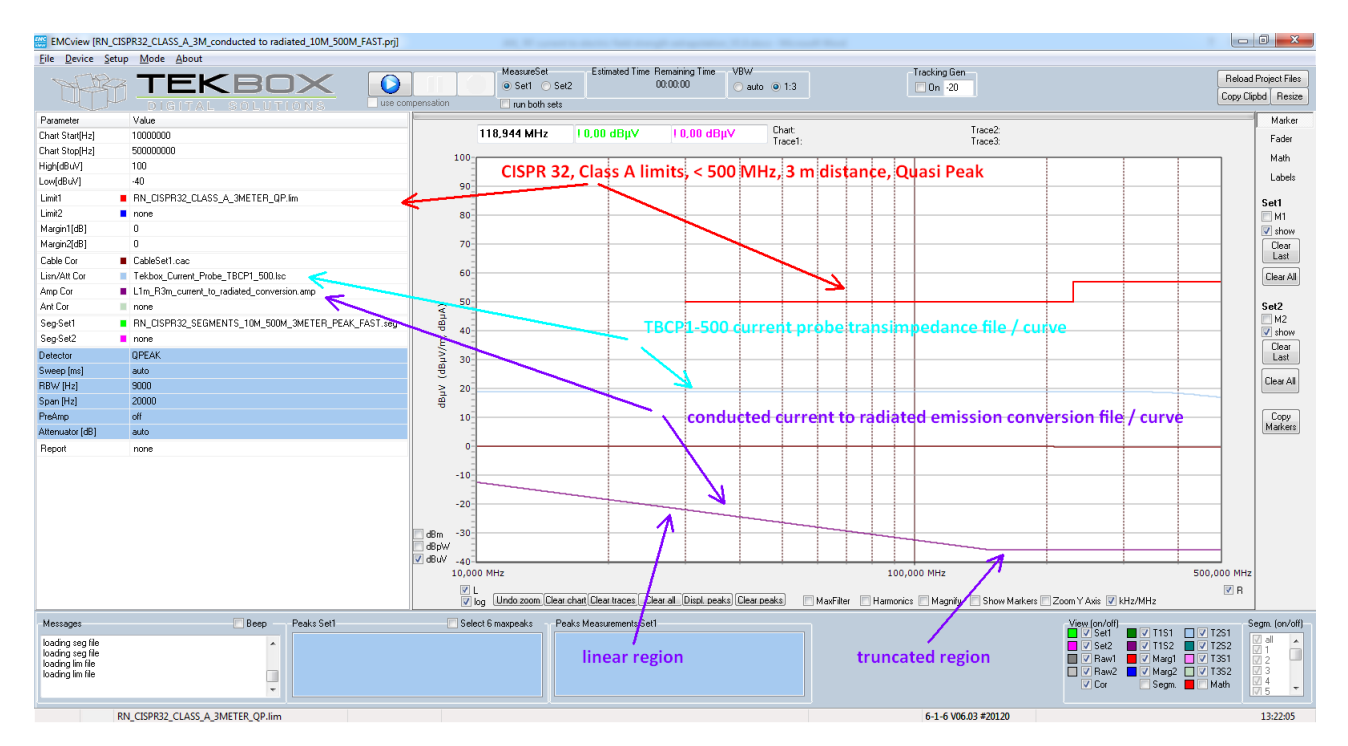

For an example measurement of the radiated emissions of a Laptop power supply cable, following files were used and can be downloaded from our website:

#### EMCview configuration files:

Project file: *RN\_CISPR32\_CLASS\_A\_3M\_conducted to radiated\_10M\_500M\_FAST.prj* Segment file: *RN\_CISPR32\_SEGMENTS\_10M\_500M\_3METER\_PEAK\_FAST.seg* Limit file: *RN\_CISPR32\_CLASS\_A\_3METER\_QP.lim*

Measurement equipment specific files:

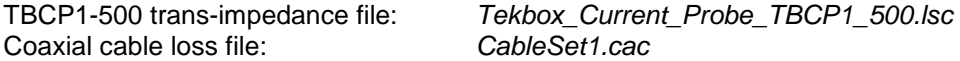

Common mode current to radiated emission conversion file:

1 meter cable length / 3m measuring distance: *L1m\_R3m\_current\_to\_radiated\_conversion.amp*

Excel file for the calculation of the conversion coefficients:

*CM\_current\_to\_radiated\_emission\_conversion.xlsx*

The screenshot on the following page shows the graphs of the example measurement:

**USING RF CURRENT PROBE MEASUREMENTS TO EXTRAPOLATE TO RADIATED E-FIELD STRENGTH** TEKBOX  $S$   $0$   $1$   $11$ <sup>-</sup>

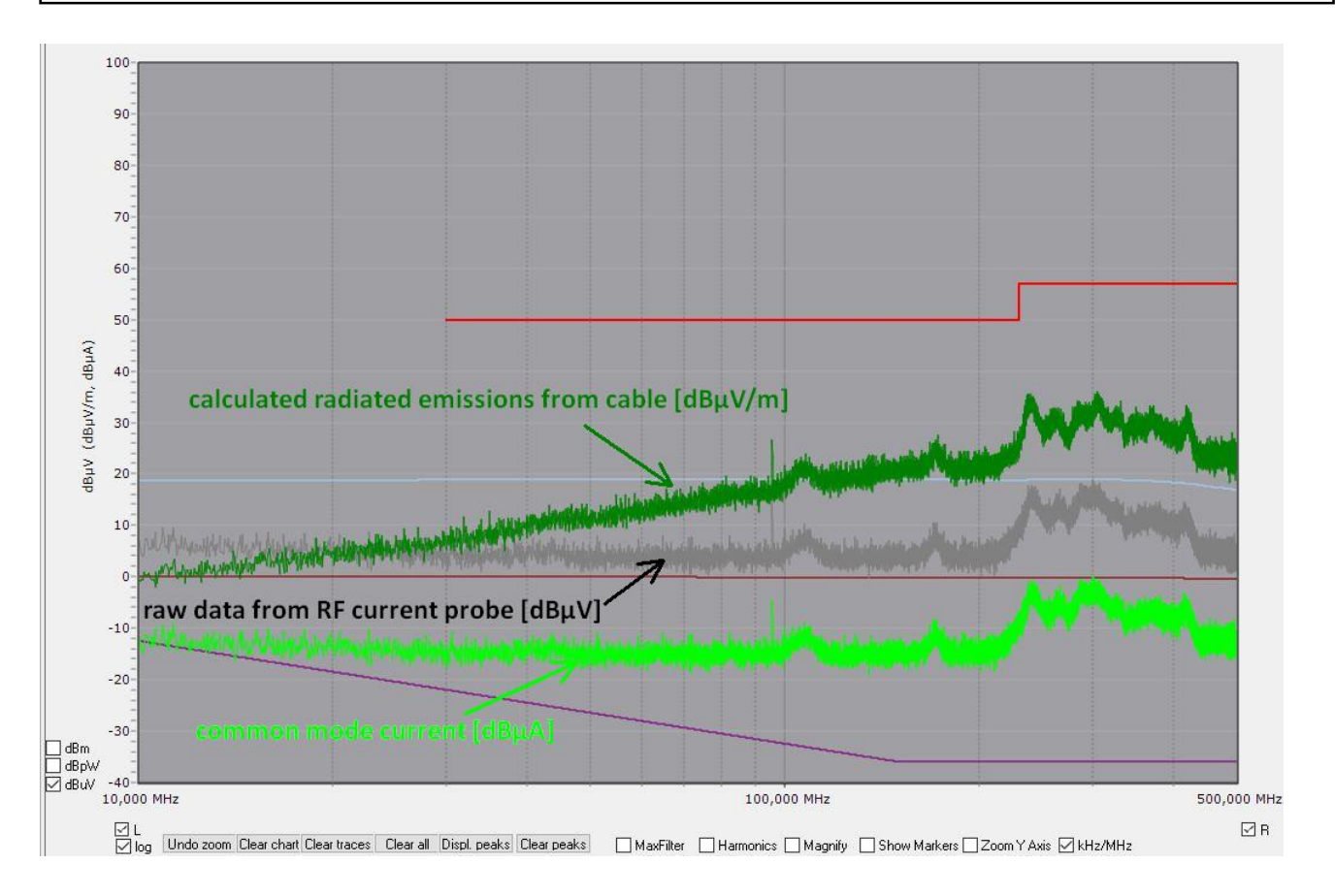

# **5 Simplified solution introduced with EMCview REV 6.07**

With SW REV 6.07, the calculation was directly implemented in EMCview. In order to use the feature, the current probe trans-impedance file needs to be modified. Paste following text into the trans-impedance file of the current probe, as shown in red color below:

```
[Application]
Software=TekBox RP-W32-D7
Version=Demo
Date=18.01.2017 10:05:55
[General]
Name=Tekbox_Current_Probe TBCP1_500_I2E.lsc
Freg_Interplot_Mode=lin
Level Interplot Mode=lin
[Option I2E]
Length=1
Distance=3
[Data]
Freq1=30.000
Lev1=-2.34
Freq2=40.000
Lev2=0.07
Freq3=50.000
Lev3=1.93
……..
```
Where *Length* is the cable length in [m] and *Distance* is the measurement distance in [m]. EMCview will then display the calculated radiated emissions of the cable instead of the RF current. You can permanently leave the text block in the trans-impedance file. In order to de-activate the calculation and show RF current as usual, set the *Length* and *Distance* parameters to 0.

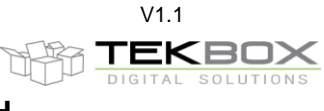

# **USING RF CURRENT PROBE MEASUREMENTS TO EXTRAPOLATE TO RADIATED E-FIELD STRENGTH**

### **6 History**

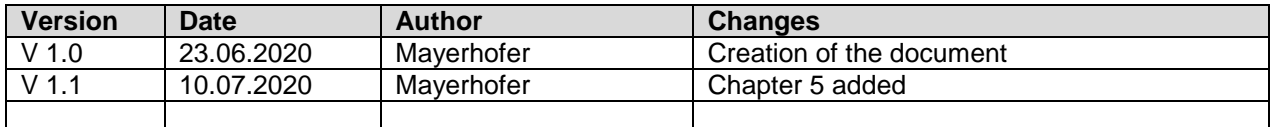